## Test the off-peak period

If you are unsure whether you have created a correct off-peak period definition, you may use the test utility to check if a specific moment in tim fits into the period or not. In order to run the off-peak period test, either click the cities icon on the off-peak periods page, or use the **Test Perioc** button on the last page of the off-peak period wizard.

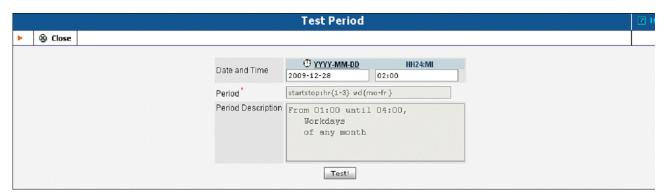

Now simply enter any time / date and click the Test button to check whether this moment fits into the off-peak period definition.